## 津幡町 電子入札システムを利用される皆様へ重要なお知らせ

# 電子入札に利用可能なブラウザが変わります。

次期ブラウザ対応(ブラウザ切替え作業)が必要です。

#### お知らせ

Internet Explorer 11 (以下、IE) は、令和 4 年 6 月 15 日で Microsoft 社のサポートが 終了します。

これに伴い、津幡町電子入札システムおよび入札情報サービス(PPI)の利用ブラウザは、

**2022 年 5 月 16 日(月)から Microsoft Edge(以下、Edge)、Google Chrome (以下、Chrome)** に切替わります。

※時期ブラウザ対応を実施することで法人番号を画面表示することも可能になります。

### スケジュール

2022 年 1 月 25 日(火)~5 月 13 日(金) :受注者様のパソコン設定期間 2022 年 5 月 16 日(月):利用ブラウザを Edge、Chrome に切替え

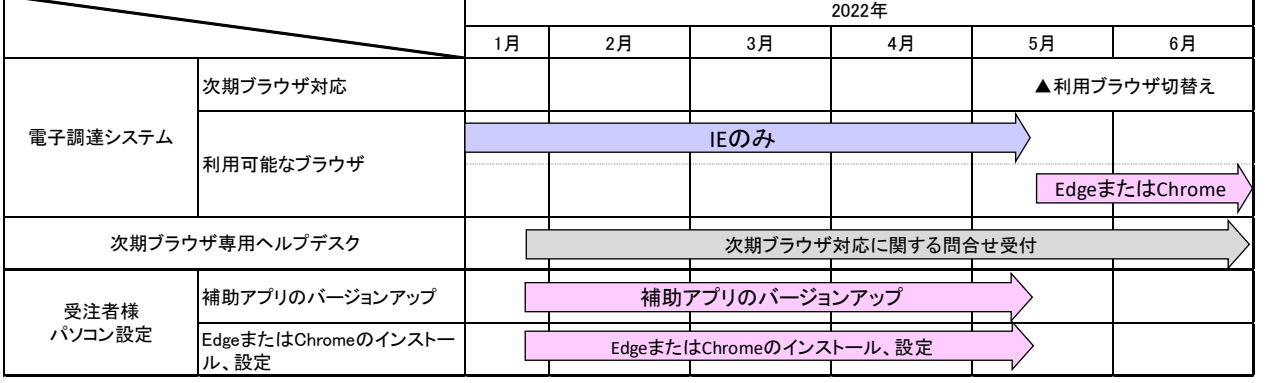

# あ 願 い

#### 5 月 13 日(金)まで

- ・Edge または Chrome の設定を実施してください。
- ·設定完了後も電子調達システムへの接続は IE を利用してください。

#### 5 月 16 日(月)から

・電子調達システムへの接続は Edge または Chrome を利用してください。

# ポータルサイト

次期ブラウザ対応の「パソコン設定手順書」および設定作業の「支援コンテン ツ」は入札参加者ポータルサイトに掲載してありますので参照願います。

#### 【入札参加者ポータルタイトの URL】

[https://www.ep-bis.supercals.jp/PPIPublish/portal\\_accepter/040\\_news.html](https://www.ep-bis.supercals.jp/PPIPublish/portal_accepter/040_news.html)

## パソコン設定手順書

パソコン設定手順は

添付 『電子調達システム 次期ブラウザ対応 受注者様向け設定手順書』および 『パソコン設定の支援コンテンツ』を参照願います。

#### ヘルプデスク

2022 年 1 月 25 日(火)からブラウザ切替えに関する問合せを受付けます。

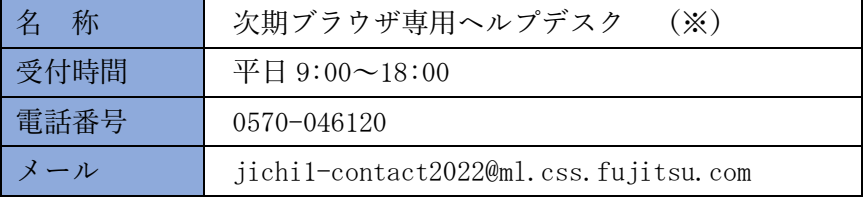

※「電子調達ヘルプデスク」とは電話番号、メールアドレスが異なりますので注意願います。

### 注意事項

Edge または Chrome の設定が完了しても Internet Explorer は削除しないでくだ さい。削除すると現行システムが使用できなくなります。

### **本件につきまして,ご協力をよろしくお願い申し上げます。**

お問合せ先 総務部監理課 入札契約係 電話:076-288-2121 メール:kanri@town.tsubata.lg.jp